### Данная работа выполнена на сайте www.matburo.ru Переходите на сайт, смотрите больше примеров или закажите свою работу https://www.matburo.ru/ex cm.php?p1=cmexcel

©МатБюро. Решение задач по математике, экономике, программированию

# Численные методы: приближение функций в Excel

Функция  $y=y(x)$  задана таблицей своих значений:

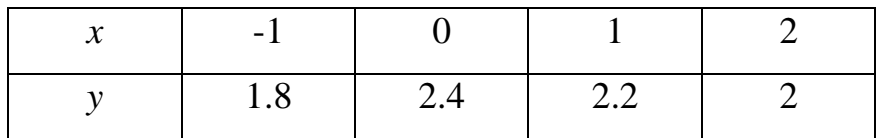

Построить многочлены нулевой и первой степени, приближающие функцию по методу наименьших квадратов. Вычислить величину среднеквадратичного отклонения. Построить на одном чертеже точечный график функции и графики многочленов.

#### Решение

Многочлен нулевой степени:

 $y = a_0$ 

Коэффициент многочлена находим по уравнению:

$$
a_0 n = \sum y
$$

Составляем расчетную таблицу в Excel.

$$
y = a_0 = 2, 1
$$

Находим значения регрессии и остатки:

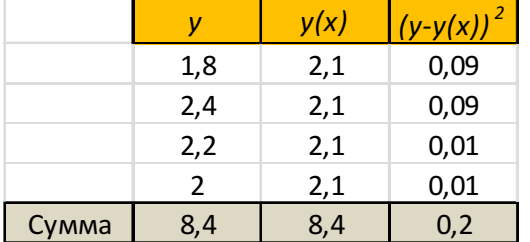

Стандартная ошибка (среднеквадратическое отклонение фактических значений от регрессионных):

$$
\sigma = \sqrt{2} = 0,447
$$

Многочлен первой степени:

$$
y = a_0 + a_1 x
$$

Коэффициенты многочлена находим по системе:

$$
a_0 n + a_1 \sum x = \sum y
$$
  

$$
a_0 \sum x + a_1 \sum x^2 = \sum xy
$$

#### Данная работа выполнена на сайте www.matburo.ru Переходите на сайт, смотрите больше примеров или закажите свою работу https://www.matburo.ru/ex\_cm.php?p1=cmexcel

©МатБюро. Решение задач по математике, экономике, программированию

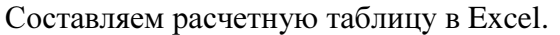

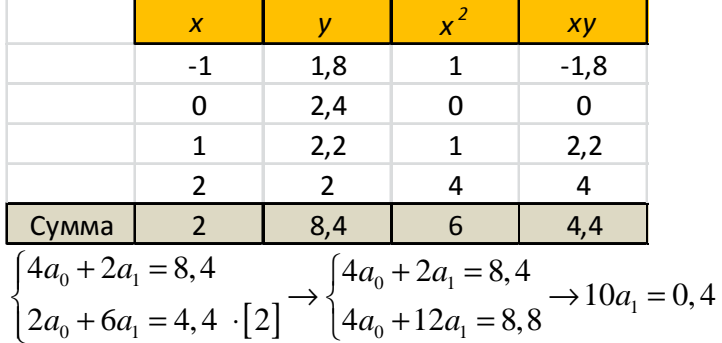

 $a_0 = 2,08$ 

 $a_1 = 0,04$ 

Многочлен:  $y = 2,08 + 0,04x$ 

#### Находим значения регрессии и остатки:

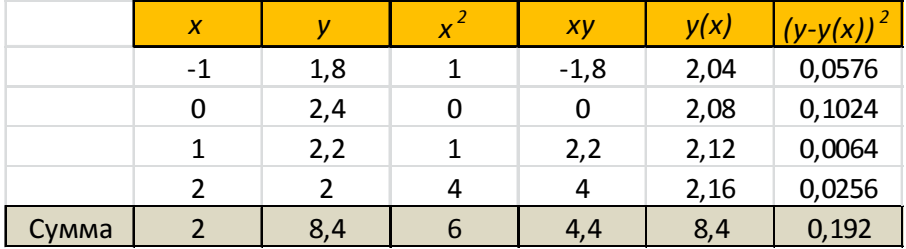

Стандартная ошибка (среднеквадратическое отклонение фактических значений от регрессионных):

 $\sigma = \sqrt{0,192} = 0,438$ 

Фактические и регрессионные значения на графике.

## Данная работа выполнена на сайте www.matburo.ru Переходите на сайт, смотрите больше примеров или закажите свою работу https://www.matburo.ru/ex\_cm.php?p1=cmexcel

©МатБюро. Решение задач по математике, экономике, программированию

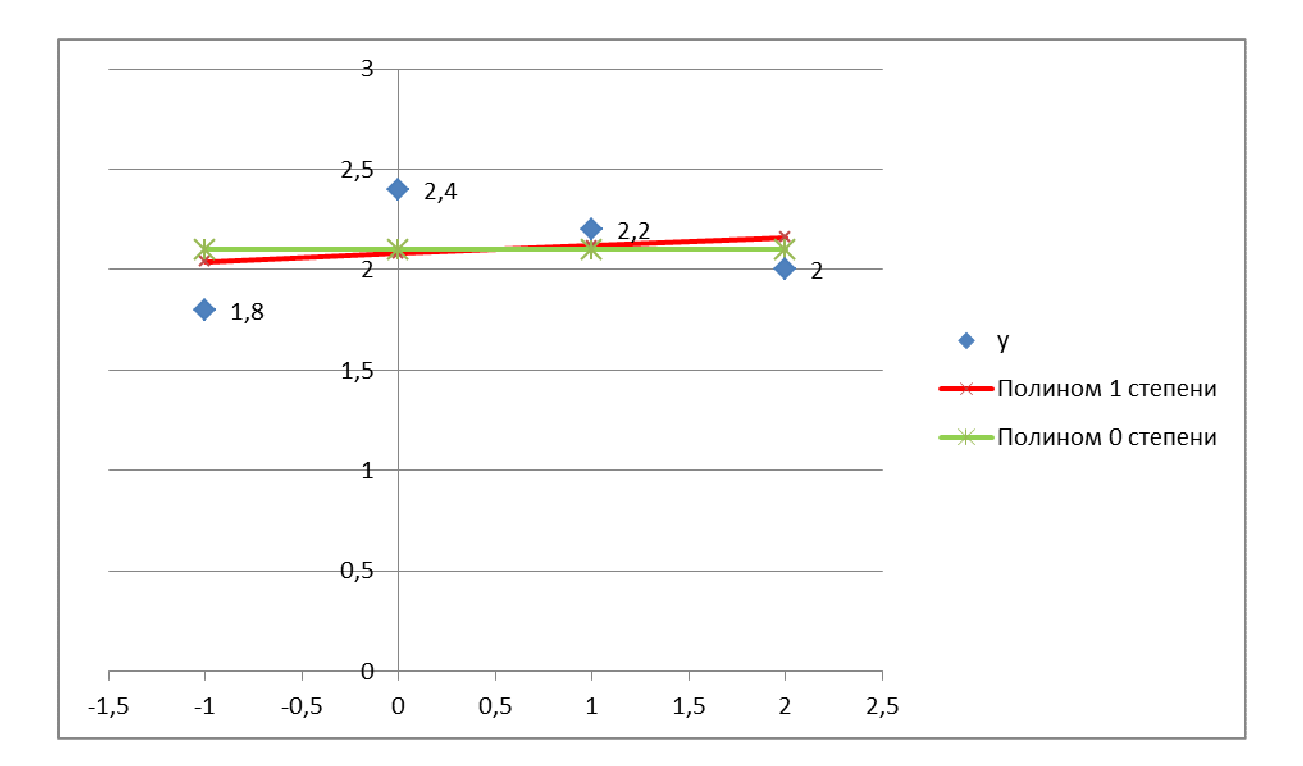